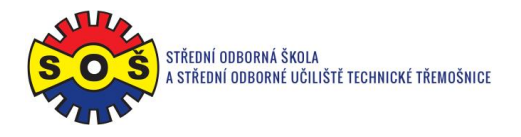

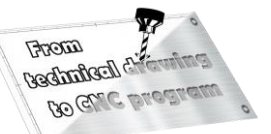

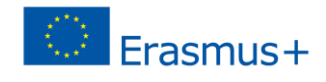

## **Hinge – program CAM**

1. Open SolidCAM project - New (Milling)

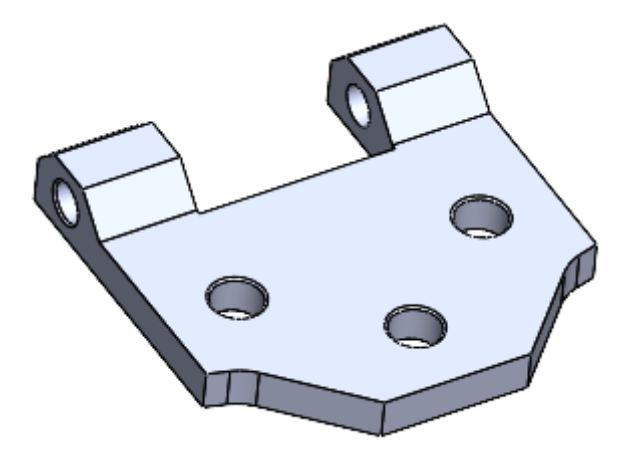

2. Create a project and select units of measurement

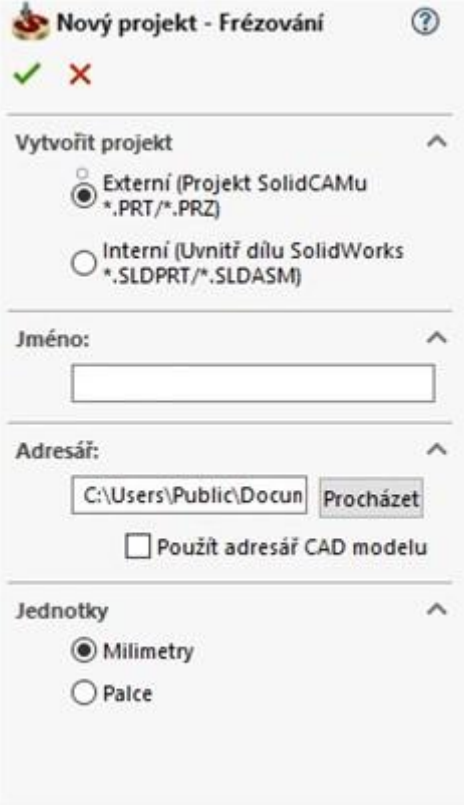

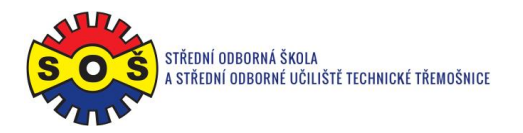

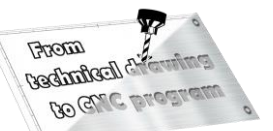

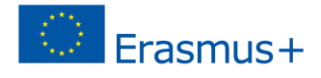

3. Identify important project dates

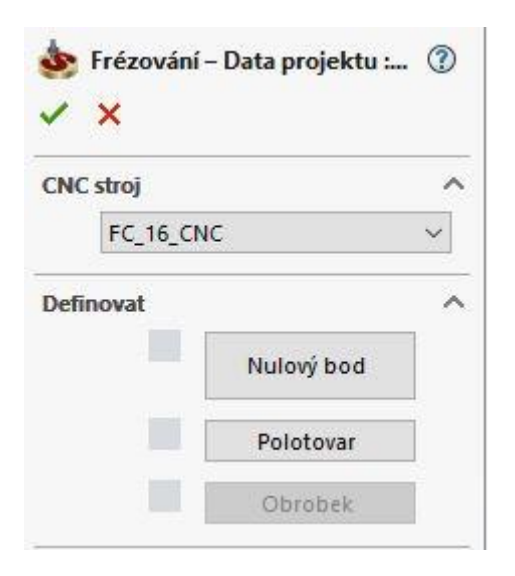

4. Location of the Zero Point

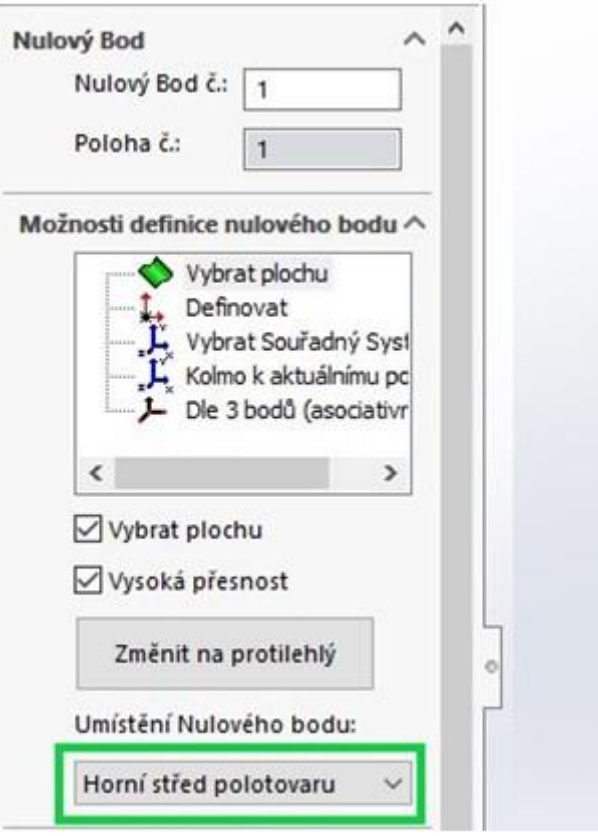

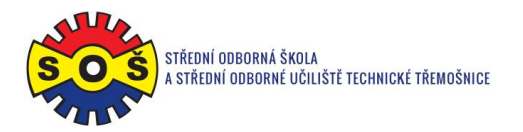

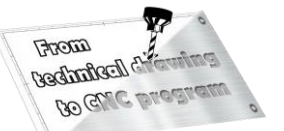

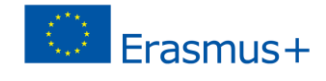

5. Semi-finished product additions

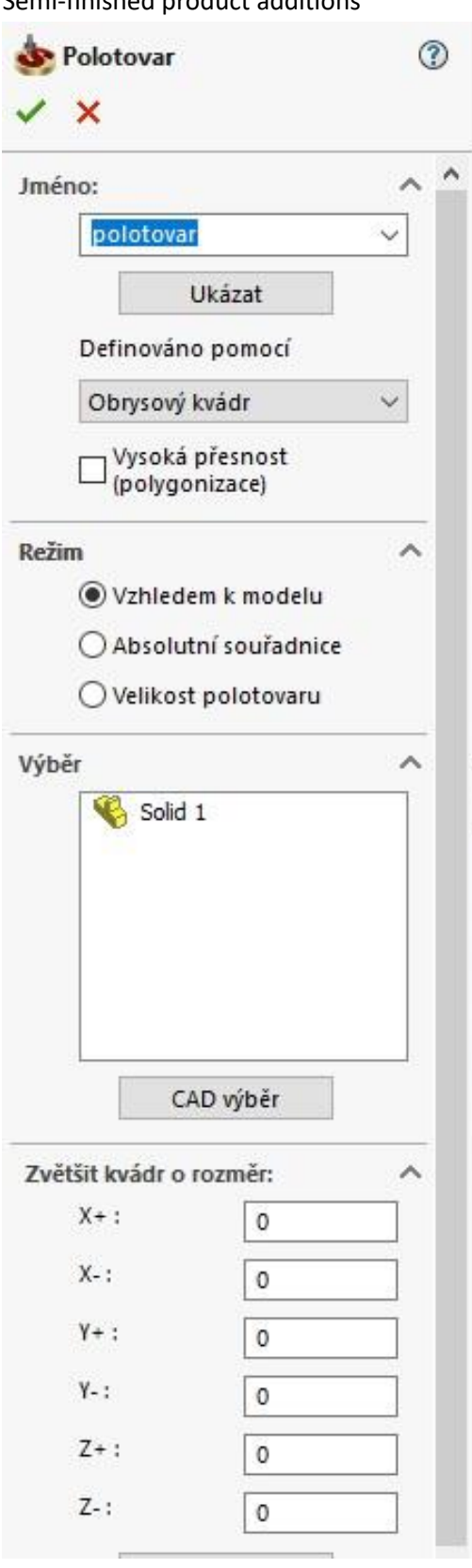

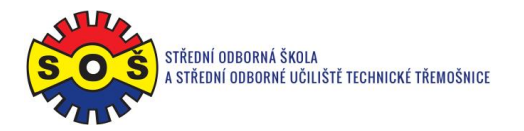

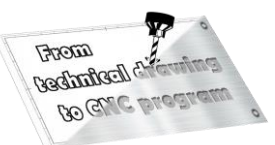

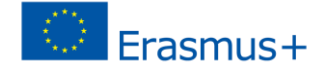

- 6. Select the 1st operation (DRILLING) New shape geometry
- 7. Select the geometry of the tool movement

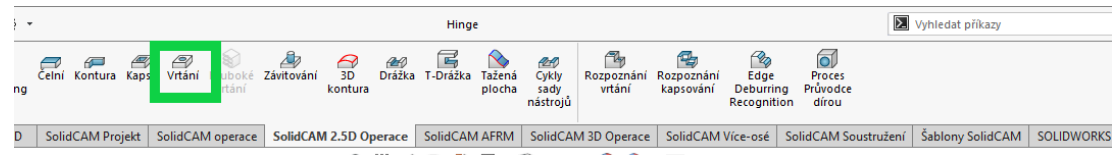

 ${\color{blue}\rho}\,\,{\color{blue}\beta}\, {\color{blue}\alpha}\, {\color{blue}\alpha}\, {\color{blue}\alpha}\, {\color{blue}\alpha}\, {\color{blue}\alpha}\, \cdots \, {\color{blue}\alpha}\cdot {\color{blue}\alpha}\, {\color{blue}\alpha}\cdot {\color{blue}\alpha}$ 

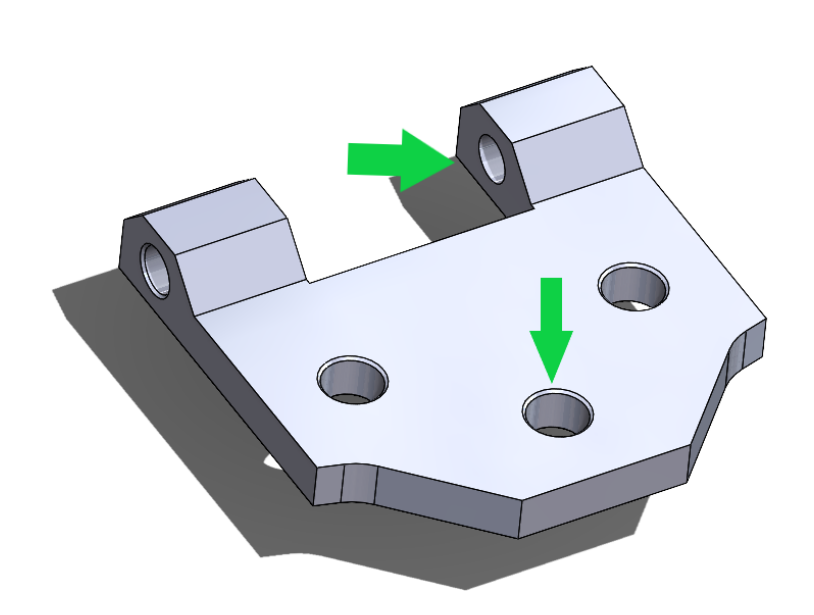

1. Determine the tool (type and its cutting conditions)

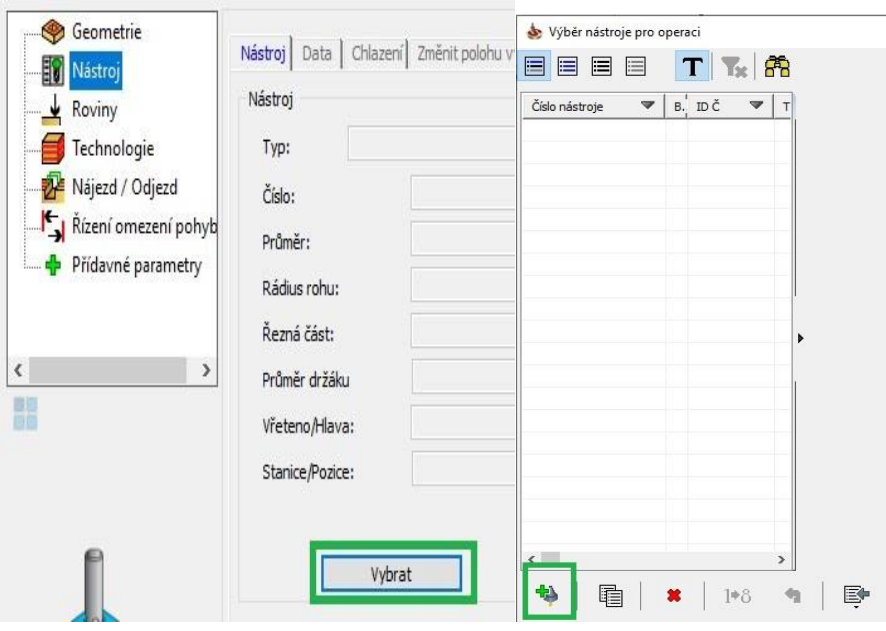

**STŘEDNÍ ODBORNÁ ŠKOLA A STŘEDNÍ ODBORNÉ UČILIŠTĚ TECHNICKÉ | Sportovní 322, 538 43 Třemošnice CZ Tel.: +420 603 868 975, +420 607 867 002 | E-mail.:** [skola@sos-tremosnice.cz](mailto:skola@sos-tremosnice.cz) **| Web.:** [www.sos-tremosnice.cz](http://www.sos-tremosnice.cz/)

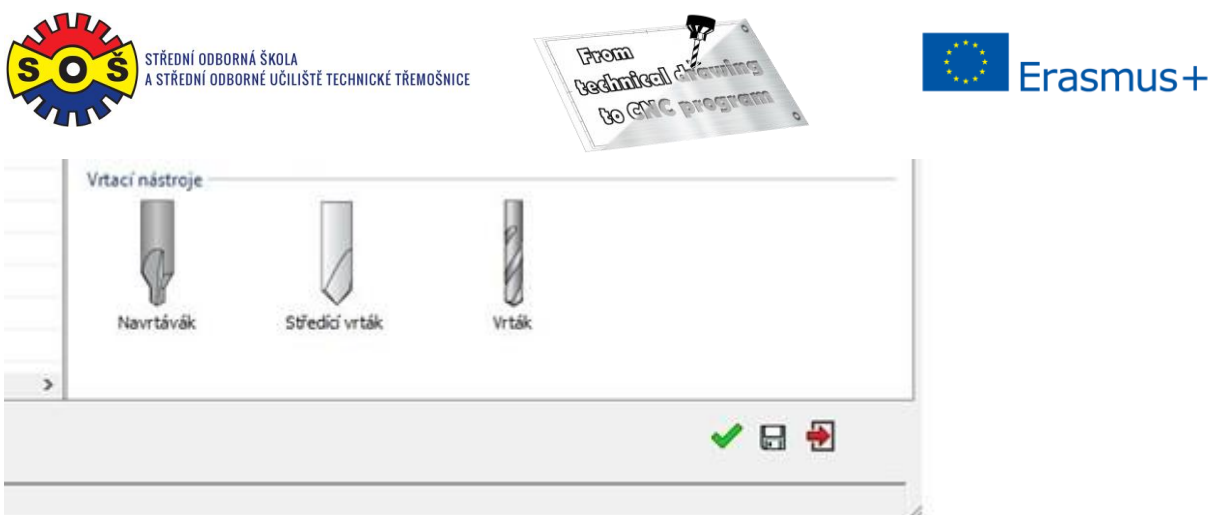

2. Saving and recalculating the operation (1) and testing of machine simulation (2)

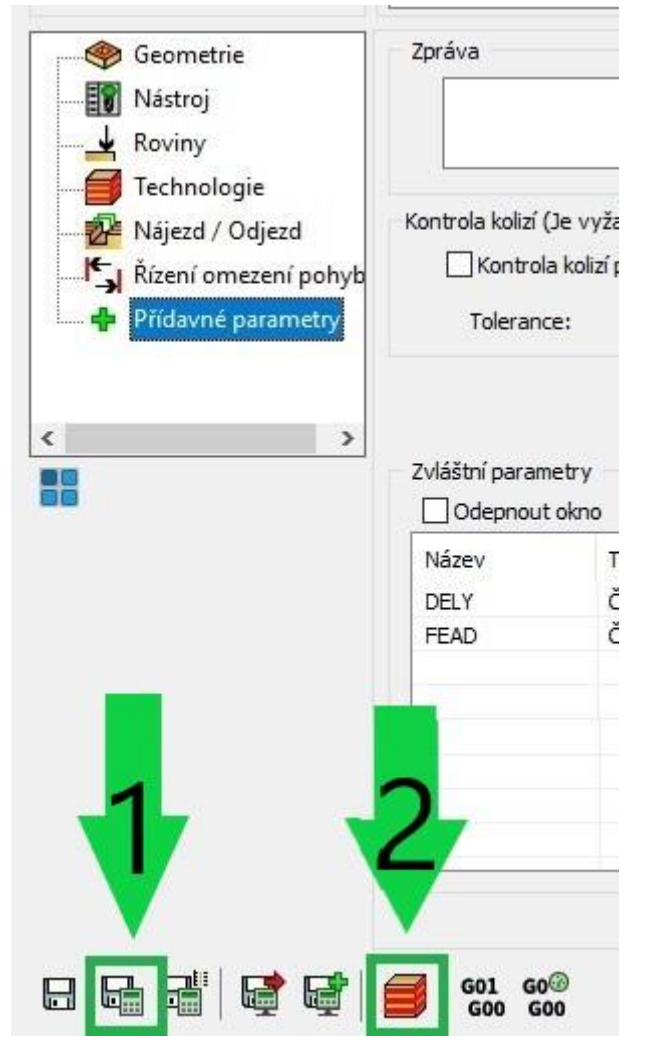

3. 3D simulation - video preview

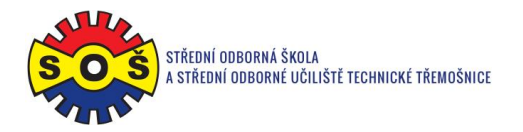

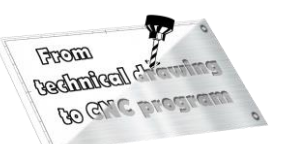

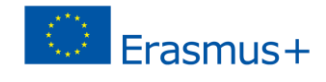

- 4. Operation 2 (CONTOURE) New shape geometry
- 5. Select tool movement geometry (through the "loop")
- 6. Determine the tool (type and its cutting conditions)
- 7. Determine the planes (upper Z plane and contour depth)
- 8. Chip removal technology
- 9. Raid and departure of the tool
- 10. Save and recalculate the operation (1) and test machine simulation (2)

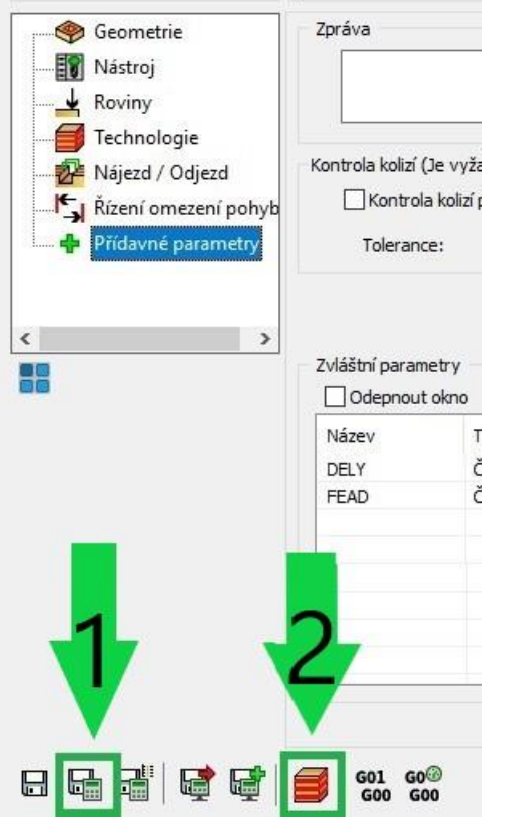

- 11. 3D simulation video preview
- 12. Recalculation of all operations and program generation

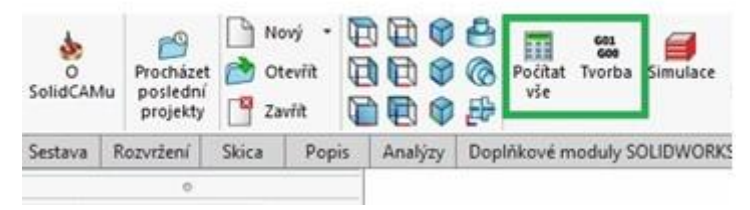

13. Save - The part is done

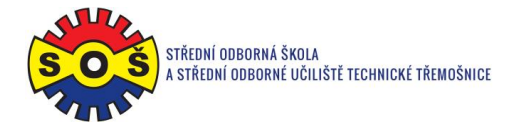

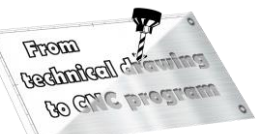

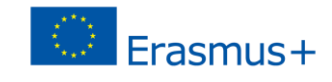

**STŘEDNÍ ODBORNÁ ŠKOLA A STŘEDNÍ ODBORNÉ UČILIŠTĚ TECHNICKÉ | Sportovní 322, 538 43 Třemošnice CZ Tel.: +420 603 868 975, +420 607 867 002 | E-mail.:** [skola@sos-tremosnice.cz](mailto:skola@sos-tremosnice.cz) **| Web.:** [www.sos-tremosnice.cz](http://www.sos-tremosnice.cz/)